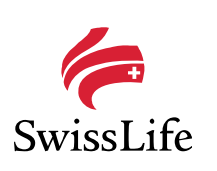

### xbAV-Beratungssoftware

Aktionscodes, Registrierung und Anmeldeprozess

**September 2020**

## Herzlich Willkommen beim xbAV-Berater!

- Ab sofort bietet Swiss Life interessierten Vermittlern einen kostenfreien Zugang zur Beratungssoftware xbAV-Berater (https://berater.xbav.de/)
- Die Registrierung sowie die Freischaltung des Swiss Life Rechenkerns erfolgt mit Hilfe eines «Berechtigungscodes», der von Swiss Life kostenfrei zur Verfügung gestellt wird.
- Zur Freischaltung der Tarife der KlinikRente und MetallRente sind unverändert separate Berechtigungscodes notwendig.

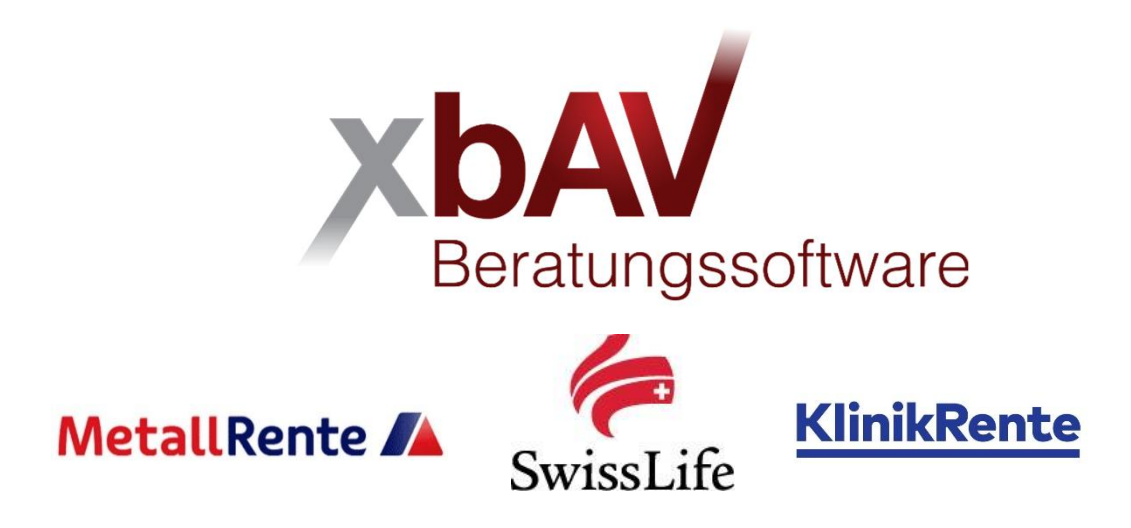

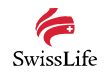

2 | xbAV-Berater | Berechtigungscodes, Registrierung und Anmeldeprozess | Stand: September 2020

## Registrierung, Freischaltung von Rechenkernen

- Nutzer ist bereits Lizenznehmer des xbAV-Beraters bzw. im xbAV-Berater registriert:
	- *Melden Sie sich in Ihrem Vermittlerbereich an https://vermittlerbereich.xbav-berater.de/*
	- *Unter dem Menüpunkt "Mein xbAV-Berater | Lizenzpaket" wählen Sie den Button "Lizenzpaket anpassen"*
	- *Tragen Sie nun den Berechtigungscode im Feld "Aktionscode eingeben" ein und klicken auf "Anwenden". Der Aktionscode wird nun automatisch berücksichtigt.*
	- *Im Menüpunkt "Mein xbAV-Berater | Rechenkerne" wählen Sie den Rechenkern der Swiss Life (KlinikRente und MetallRente analog) aus und ergänzen Ihre Vermittlernummer/n, bitte "Speichern" nicht vergessen.*
	- *Nach einer neuen Anmeldung steht Ihnen der Rechenkern für Ihre Beratungen zur Verfügung.*
- Nutzer ist noch nicht im xbAV-Berater registriert:
	- *Sie erhalten von uns einen Link, inkl. Berechtigungscode, um sich zu registrieren.*
	- *Sie ergänzen Ihre individuellen Angaben.*
	- *Das beigefügte Tutorial führt Sie leicht verständlich durch den weiteren Registrierungsprozess:*  https://berater.xbav.de/Tutorials/1

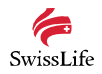

3 | xbAV-Berater | Berechtigungscodes, Registrierung und Anmeldeprozess | Stand: September 2020

# Vergabe von Aktionscodes

#### • Swiss Life

- E-Mail an firmenkunden-vu@swisslife.de unter Angabe der Vermittlernummer
- KlinikRente
	- E-Mail an KR.bAV@swisslife.de unter Angabe der Vermittlernummer
- MetallRente
	- Im Beraterportal der MetallRente anmelden (https://berater.metallrente.de/login/) und unter "meine.metallrente" persönlichen Aktions-/Freischaltcode anfordern

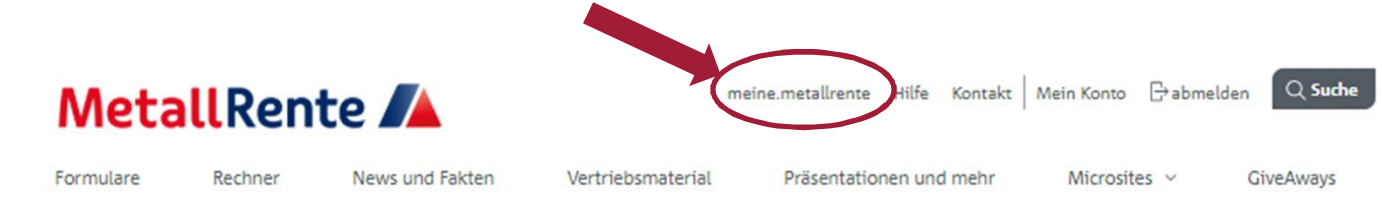

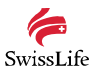

4 | xbAV-Berater | Berechtigungscodes, Registrierung und Anmeldeprozess | Stand: September 2020

## Unterstützung

- Gibt es technische Schwierigkeiten mit Ihrem Zugang, können Sie sich gerne an service@xbav-berater.de wenden.
- Bei Fragen zur Registrierung, Anmeldung und Anlage von Aktionscodes steht Ihnen Ihre persönliche Swiss Life Betreuerin bzw. Ihr persönlicher Swiss Life Betreuer gerne zur Verfügung.

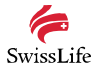

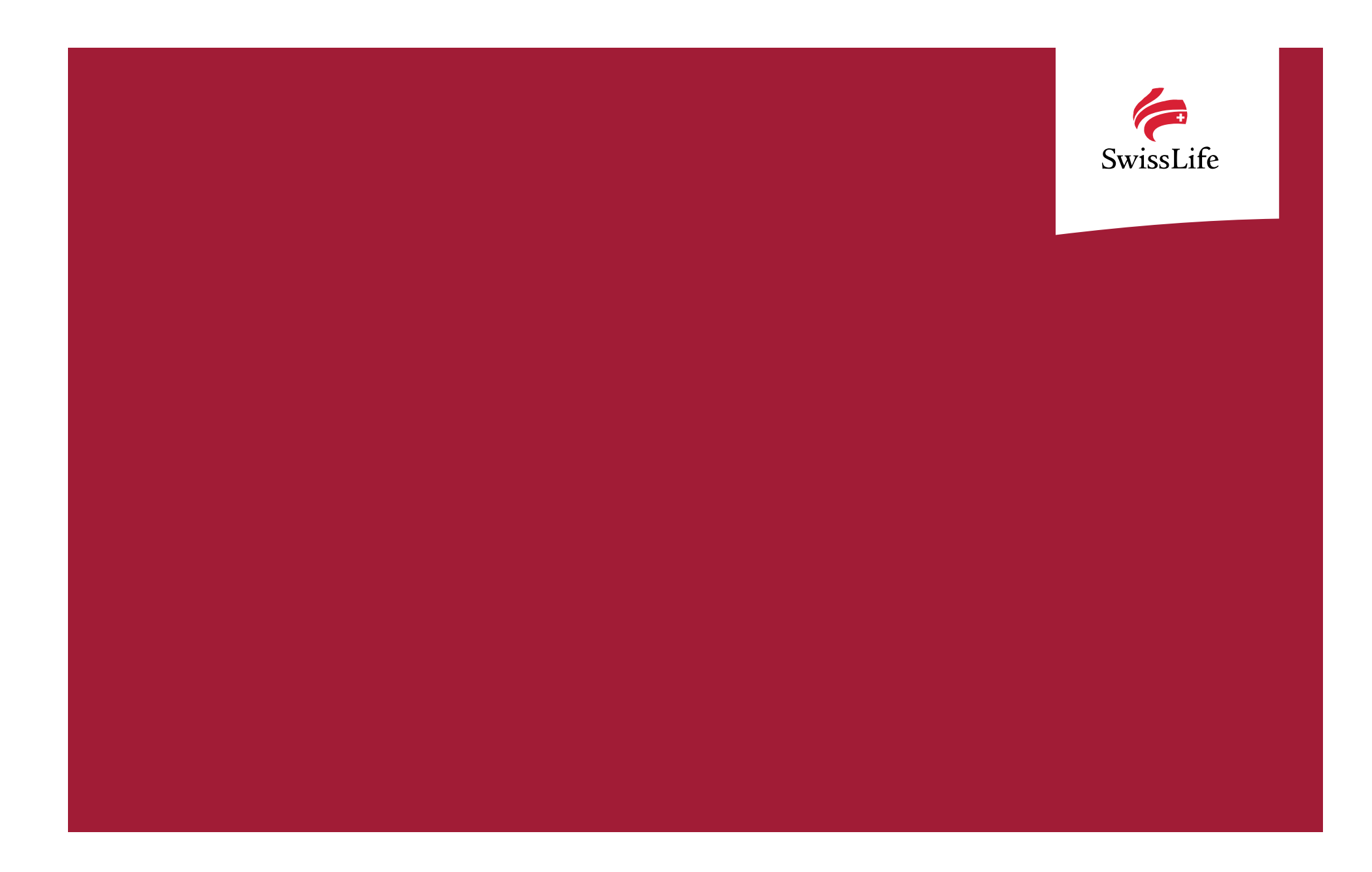